### biomodelos.humboldt.org.co/es

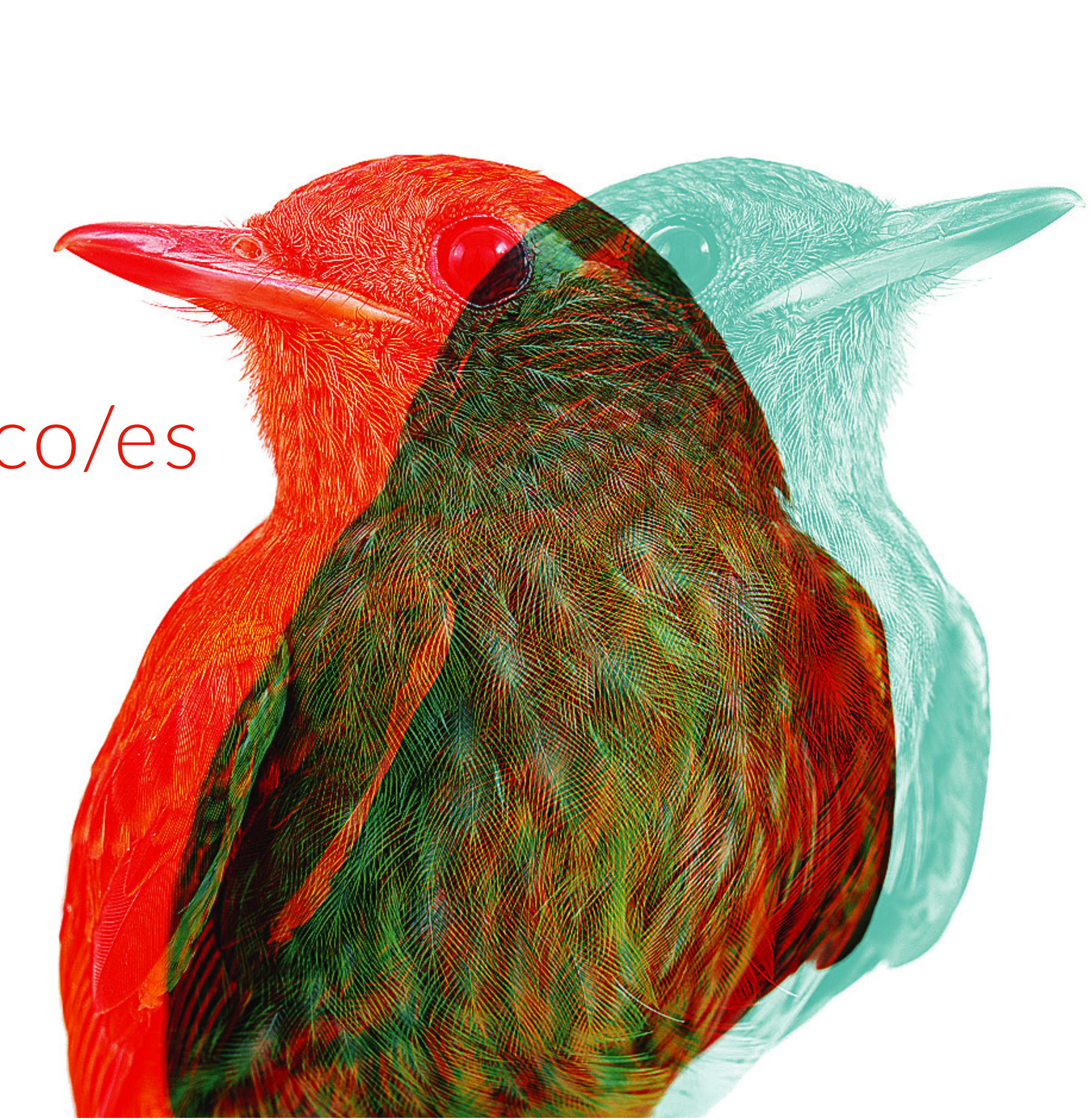

# **BioModelos** VERSIÓN 2

### Guía Rápida: Usuarios no registrados

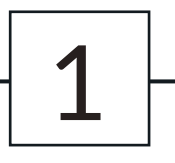

#### MEJORES MODELOS CON EL APOYO DE EXPERTOS

#### Comienza a escribir el nombre de la especie

Selecciona el  $\triangleright$ nombre correcto de la lista desplegable

# Haz click en

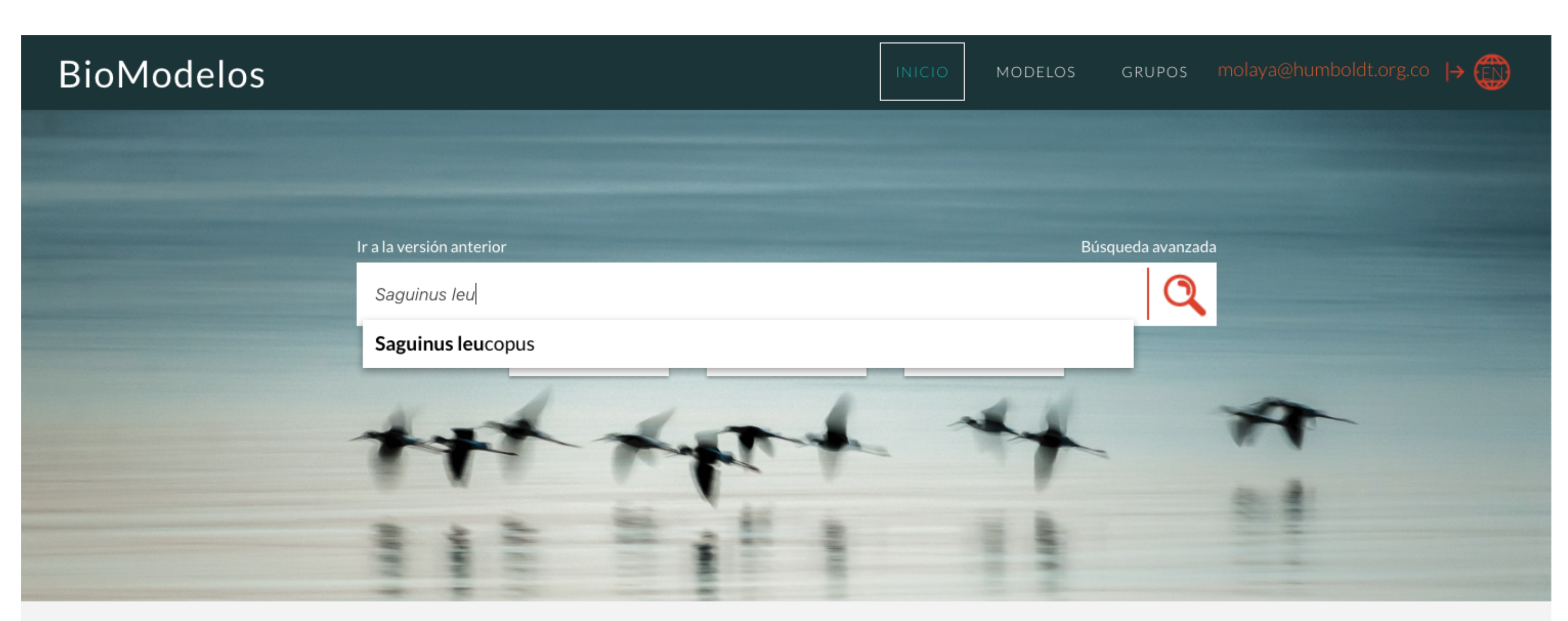

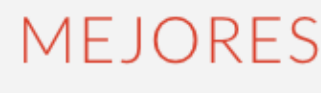

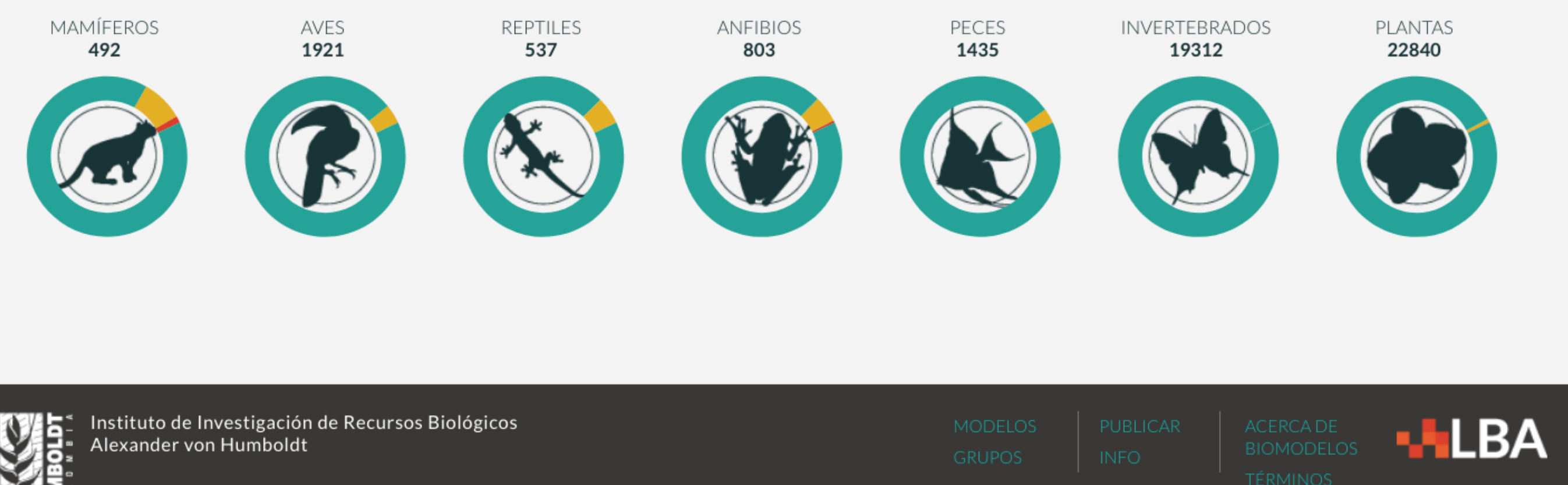

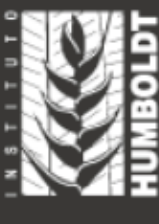

Programa de Evaluación y Monitoreo de la Biodiversidad

# EXPLORAR **BioModelos** Usando *Saguinus leucopus*

2

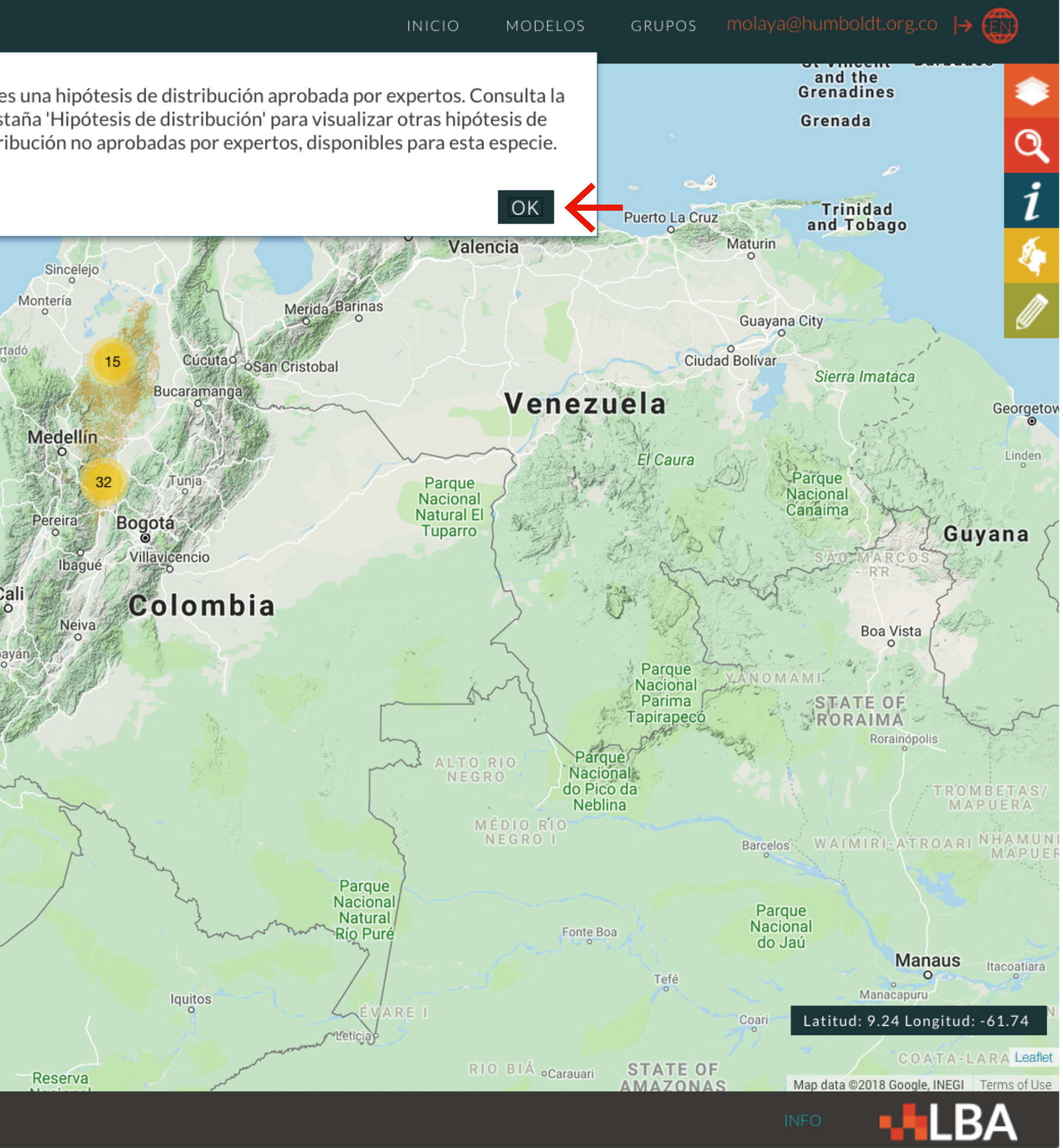

Seleccciona "OK" en el mensaje emergente

(este mensaje describe el estado del modelo de distribución de la especie)

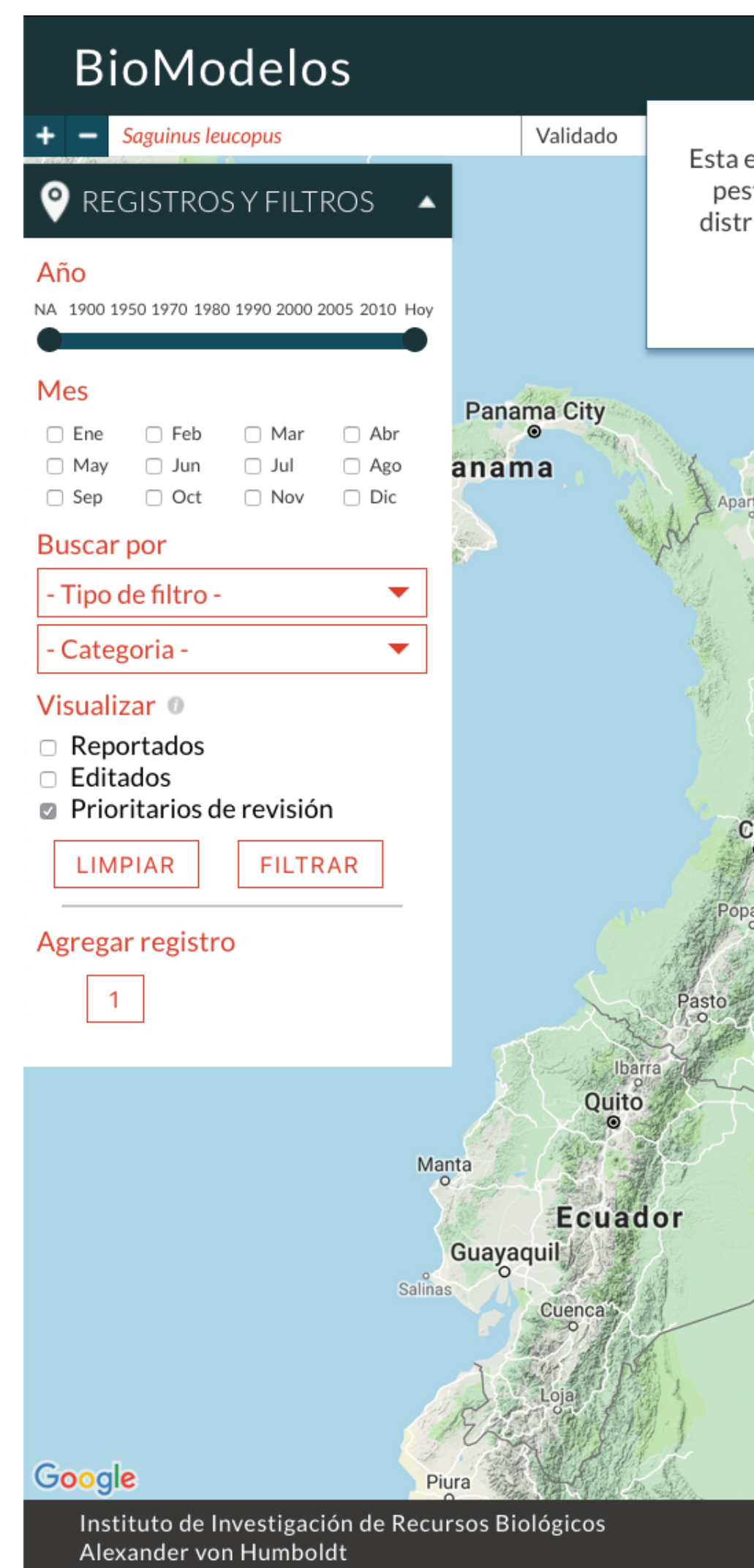

## EXPLORAR **BioModelos** Usando *Saguinus leucopus*

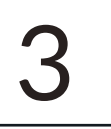

#### Explora los registros

(click en los «círculos numerados») en el modelo de distribución disponible

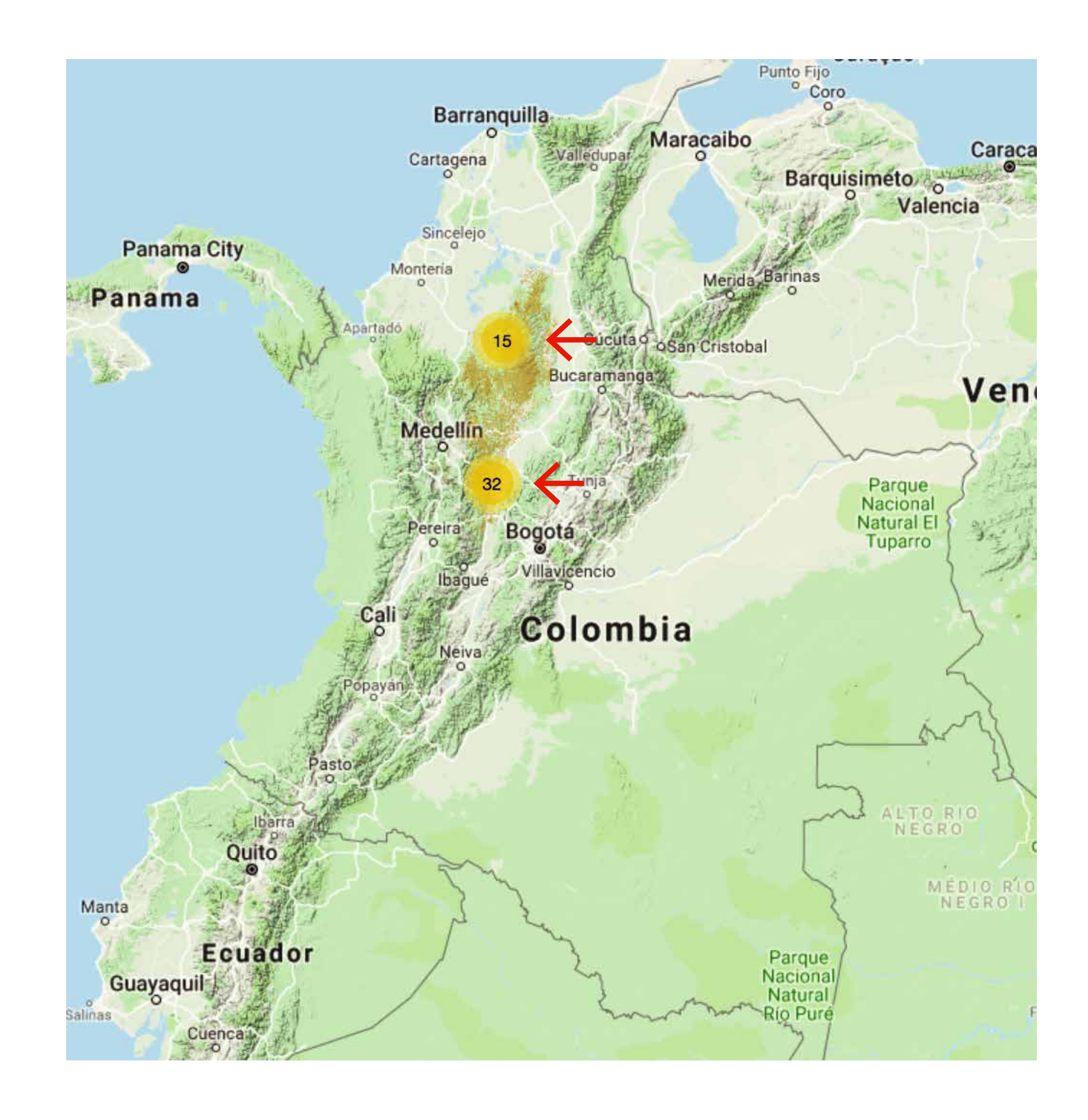

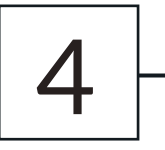

Haz click en un ícono de registro ? para desplegar la caja de información

(contiene la información asociada al registro)

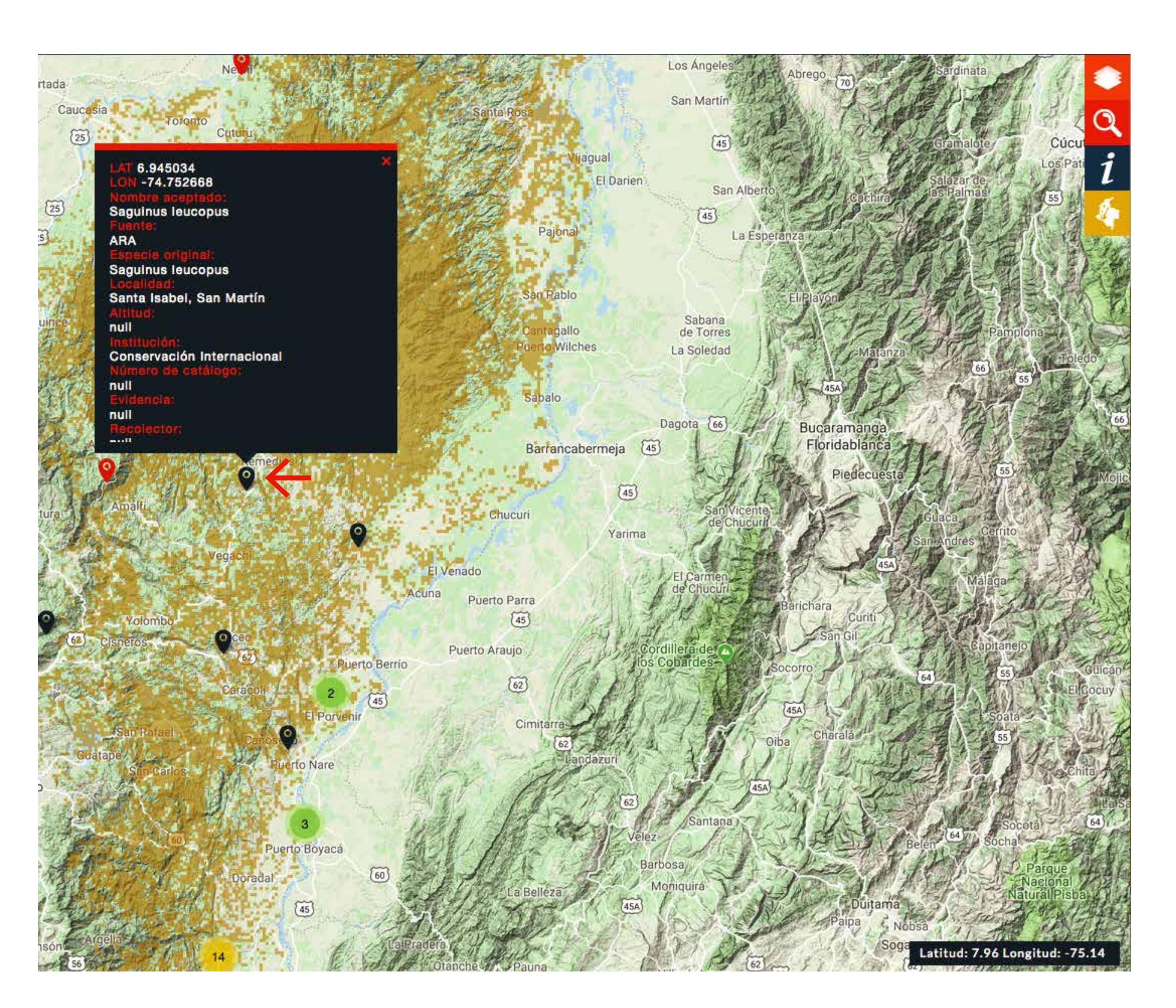

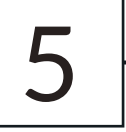

Puedes filtrar los registros por fecha, información asociada o estado en la caja de "REGISTROS Y FILTROS" Info

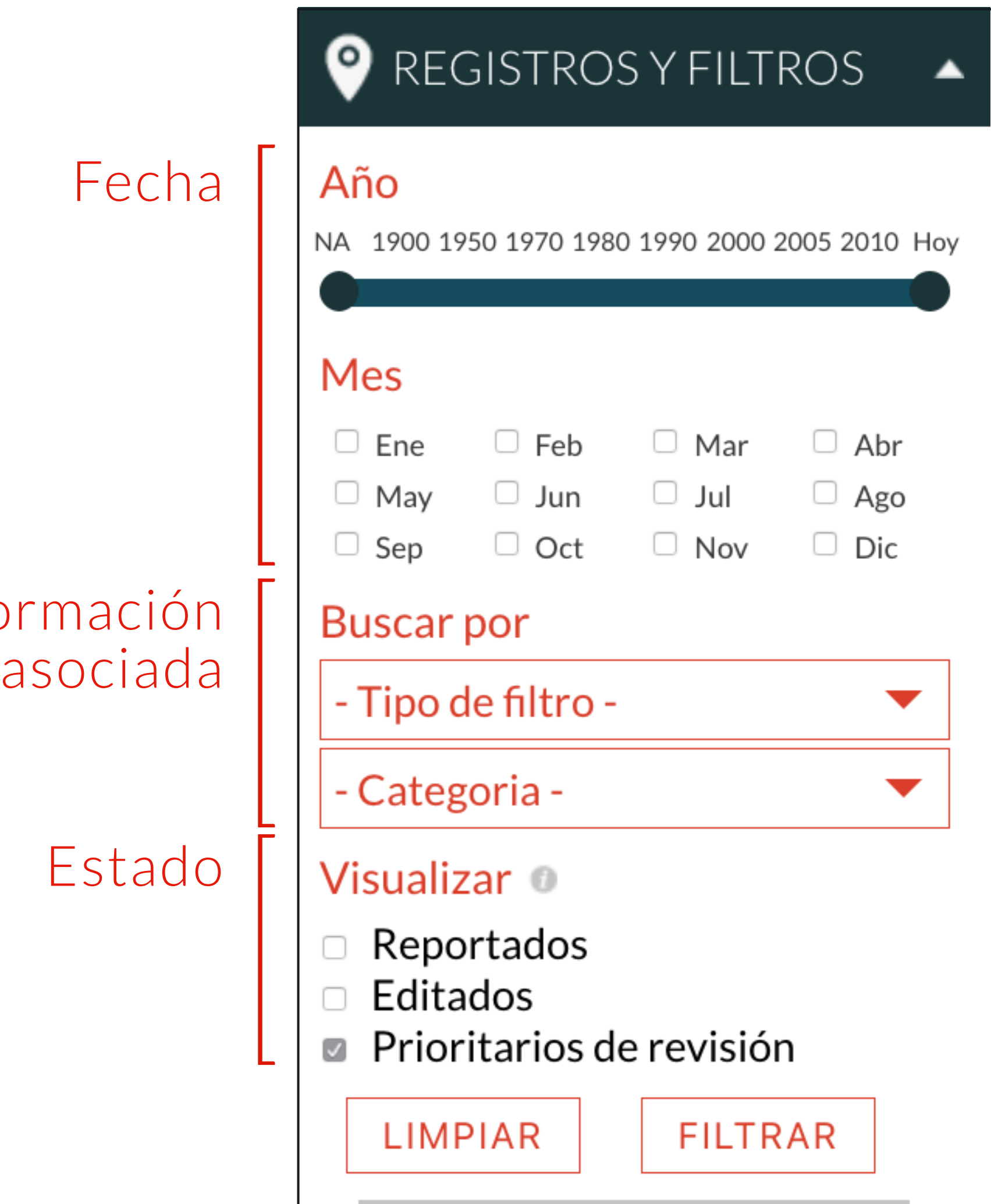

#### 6

# EXPLORAR **BioModelos** Usando *Saguinus leucopus*

![](_page_6_Figure_1.jpeg)

#### Explore todas las hipoteses de distribución disponibles para la especie.

Consulte la información general de los modelos moviendo el mouse sobre las hipótesis disponibles

![](_page_7_Picture_1.jpeg)

#### **> Explore los** metadatos del modelo

#### **METADAT**

ID del Modelo: PRI Número de registr Fecha desarrollo:

![](_page_7_Picture_5.jpeg)

Método Maxer

**Umbral null** 

Tipo validació

**AUC** 0.878

Nivel Climátic

Documentaci

**CITA** 

Rocancio N. 2017. Modelo de distribución de Saguinus leucopus ID PRI-675. Laboratorio de Biogeografía Aplicada. Instituto Alexander von Humboldt. http://biomodelos.humboldt.org.co/species/visor?species\_id=4238.

### $\overline{ }$

![](_page_7_Picture_59.jpeg)

![](_page_8_Picture_69.jpeg)

![](_page_8_Picture_7.jpeg)

#### **Dira "Búsqueda** avanzada"

#### Seleccionar el filtro "VALIDADAS"

#### Seleccione una especie de la lista de resultados

![](_page_8_Picture_70.jpeg)

Acacia loretensis Acacia macbridei

Acacia glomerosa

### LOCALIZAR LOS Modelos validados

SELECCIONAR Zamia amazonum

> **Mire** la información estadística calculada a partir del modelo validado en la sección "Información de especies"

![](_page_9_Picture_2.jpeg)

![](_page_9_Figure_17.jpeg)